# **PICOBRIDGE RS232 (MDB master mode) v06.05.2018**

### **Table of Contents**

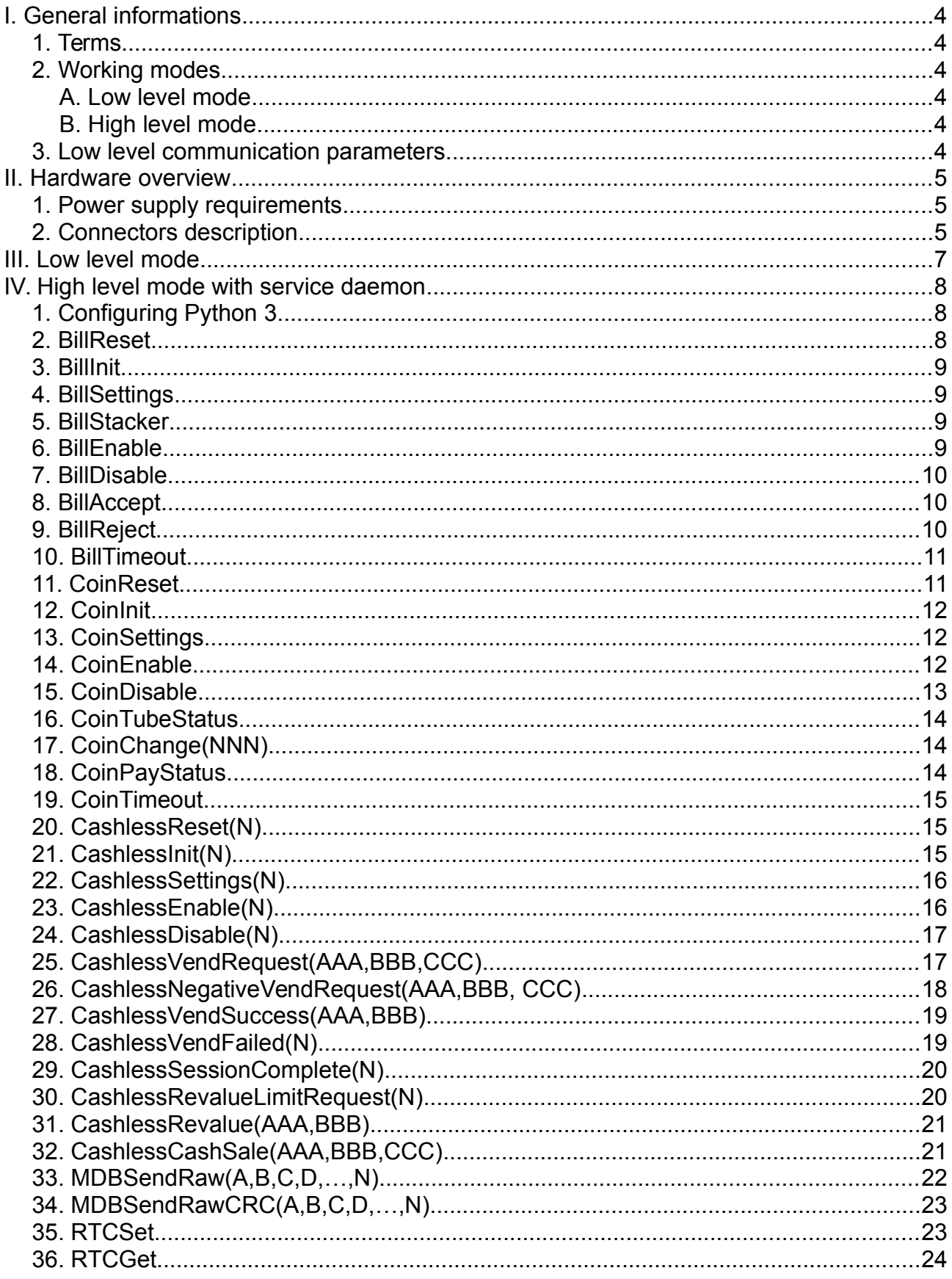

### <span id="page-3-5"></span>**I. General informations**

#### <span id="page-3-4"></span>**1. Terms**

- **MDB PERIPHERALS** = payment systems connected on the MDB bus.

- **HOST APPLICATION** = the Python 3 daemon

- **CLIENT APLICATION** = the client application that will connect to the socket of the HOST APPLICATION

- **ACK** = acknowledge

- **NACK** = not-acknowledge

#### <span id="page-3-3"></span>**2. Working modes**

The PICOBRIDGE RS232 board can be used to communicate with peripherals using two methods:

a. A low level communication method

b. A high level communication method that simplifies the user interface development, offering a language independent support.

#### <span id="page-3-2"></span>**A. Low level mode**

In low level mode, the user application is responsible of all VMC logic and payment systems manipulation along with multiplexer handling.

#### <span id="page-3-1"></span>**B. High level mode**

In high level mode, the user's app is connecting using sockets to the 5127 TCP port on localhost and sends some standard messages, described below. The are are no access to multiplexer pins and only implemented and describe functions are available.

#### <span id="page-3-0"></span>**3. Low level communication parameters**

The communication settings should meet the following specifications:

a. For the peripherals (excepting the MDB bus), there is no restriction regarding the serial port settings you need.

| D. For then MDB communication parameters: |               |
|-------------------------------------------|---------------|
| <b>Parameter</b>                          | <b>Value</b>  |
| baud                                      | 115200        |
| data bits                                 | 8             |
| parity                                    | <b>NONE</b>   |
| hardware flow                             | YES (RTS/CTS) |

b. For then MDB communication parameters:

*Table 3: MDB communication parameters*

software flow  $\vert$  NO

#### <span id="page-4-2"></span>**II. Hardware overview**

*Picture 1: Board overview*

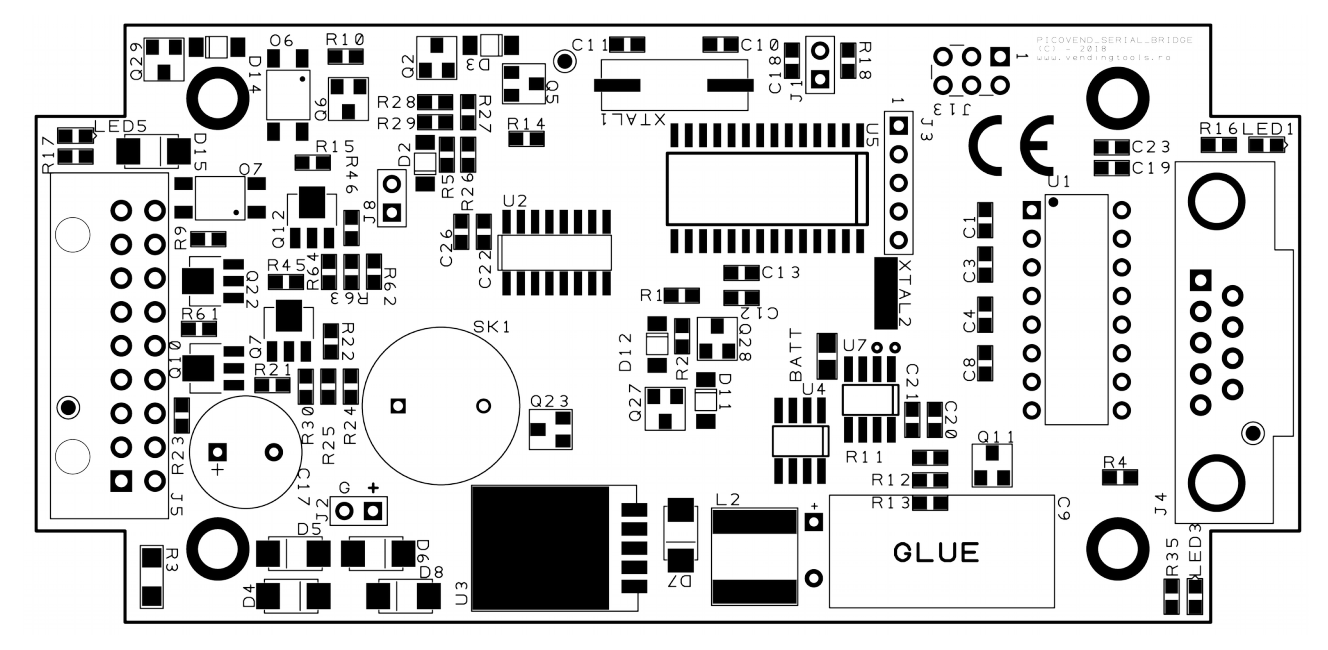

#### <span id="page-4-1"></span>**1. Power supply requirements**

The PICOBRIDGE RS232 can be powered with stabilized 24VDC/AC or 12VDC/AC, depending on your MDB PERIPHERALS.

**NOTE: If you apply 24AC, please make sure that your MDB peripherals can support 34VDC input. Otherwise, use a DC power supply.**

#### <span id="page-4-0"></span>**2. Connectors description**

J5 – see table below

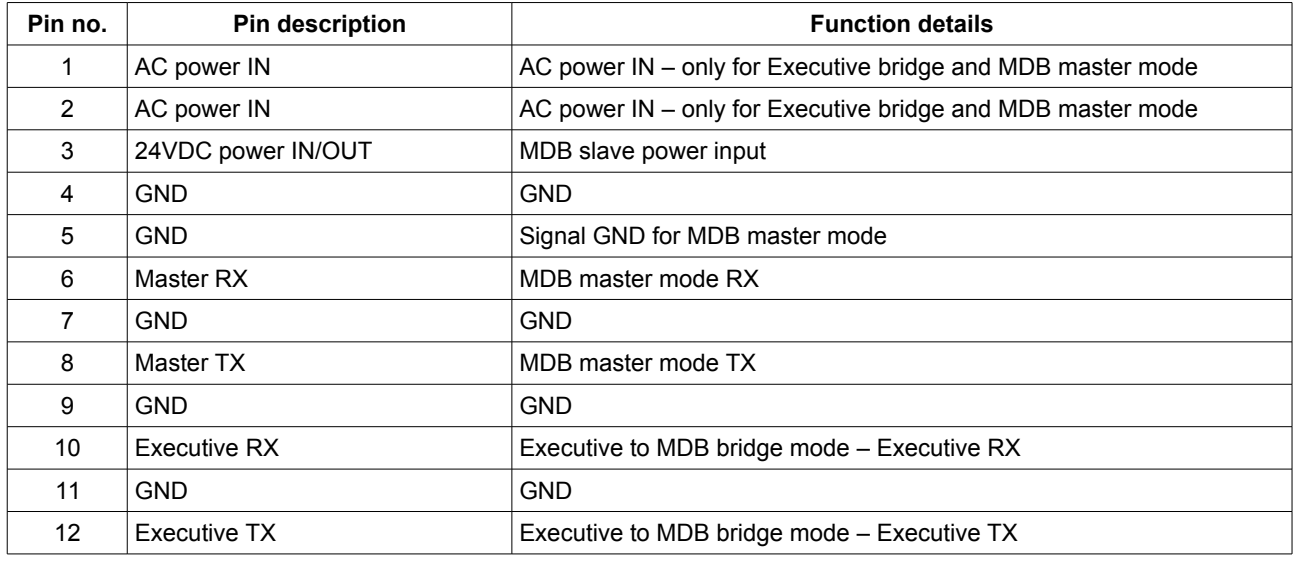

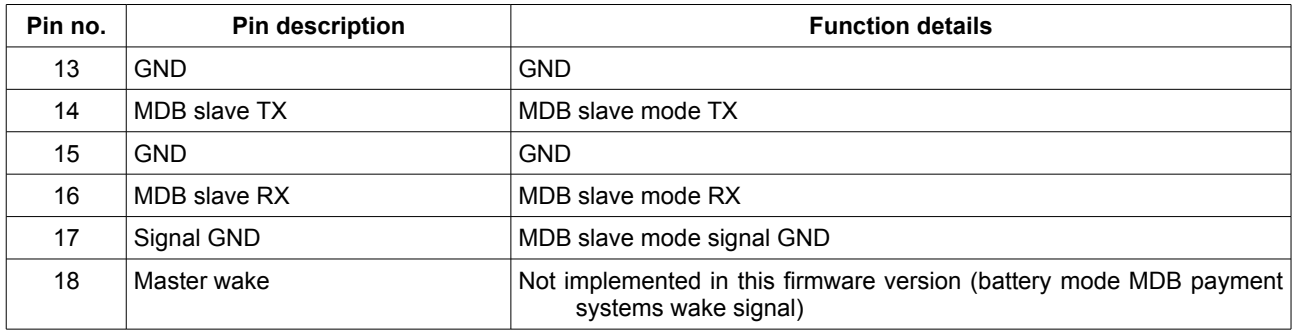

J1 – working mode change jumper

- J8 when installed, enables MDB sniffer
- J4 RS232 DB9 female connector. You need a straight RS232 cable or you can connect an USB to RS232 cable. Please make sure your USB to RS232 cable/converter can correctly handle hardware flow (RTS/CTS). Best results were obtained using FTDI based cables/converters and PL2303 based cables/converters.

You do not need to perform any settings on the PICOBRIDGE RS232, neither hardware or software. You only have to select master working mode if not already selected when you have ordered the product.

#### <span id="page-6-0"></span>**III. Low level mode**

To use this mode, your application must handle the following:

a. Serial port

b. For MDB handling you need, also, to manipulate MDB RTS and MDB CTS pins.

Please chek our demo application (Pythno 3 daemon) to see the correct RTS/CTS manipulation.

The user is responsible to send any correct MDB message to the interface that will translate it to 9bit, handling the mode bit. Also, any answer from the payment systems will be translated to 8bit format and sent back to the serial port.

For settings RTC, you need to send to following message:

RTC set - <0xFE> <0x01> <ss> <mm> <hh> <dow> <dd> <mm> <hm> <yv> <cRC>

Device answer will be 0xFC 0xFC 0xFC 0xFC 0xFC 0xFC on success and timeout on failure.

RTC get - <0xFE> <0x02> <CRC>

Device answer will be in the following format:

 $<$   $0xFE$   $<$   $0x02$   $<$   $sss$   $<$   $mm$   $>$   $<$   $th$   $>$   $<$   $dow$   $<$   $ddd$   $<$   $MM$   $>$   $<$   $vv$   $<$   $<$   $CRC$   $>$ 

All parameters on RTC set and get are BCD (please check the DS1307 IC manual on page 8 to find registers' interpretation ).

CRC calculation follows the standard MDB rules for both MDB messages and RTC manipulation messages.

Your application is responsible to send correct MDB messages and to parse all the answers. Also, your application is responsible to send messages in the required order for the addressed peripheral.

#### <span id="page-7-2"></span>**IV. High level mode with service daemon**

Using this mode, the development becomes much easier. The communication with the board and the peripherals is managed by a small application. The application is available for download on product's page.

Commands are not case sensitive. We have used selective capitalization to facilitate reading.

It is a good idea for your application to retry sending the command few times if you get a "failed" answer. This answer can be returned in the event of PICOBRIDGE RS232 board communication failure. Also, it can be returned if you try to address a not connected device. Also, to successfully run the application, you have to copy it into a directory and decompress the archive, keeping the shared libraries in the same place with the main application. Also, it requires some Python 3 libraries, so it is highly recommended to install Python 3 on your computer.

#### <span id="page-7-1"></span>**1. Configuring Python 3**

To use this mode, you need the following:

- install Python 3 on your computer;
- install pip3 on your computer;
- install PySerial;
- download and run the Python script from our website (using python3 interpreter);
- open a new console and run telnet on localhost, port 5127
- in the telnet window start sending commands to the device.

#### <span id="page-7-0"></span>**2. BillReset**

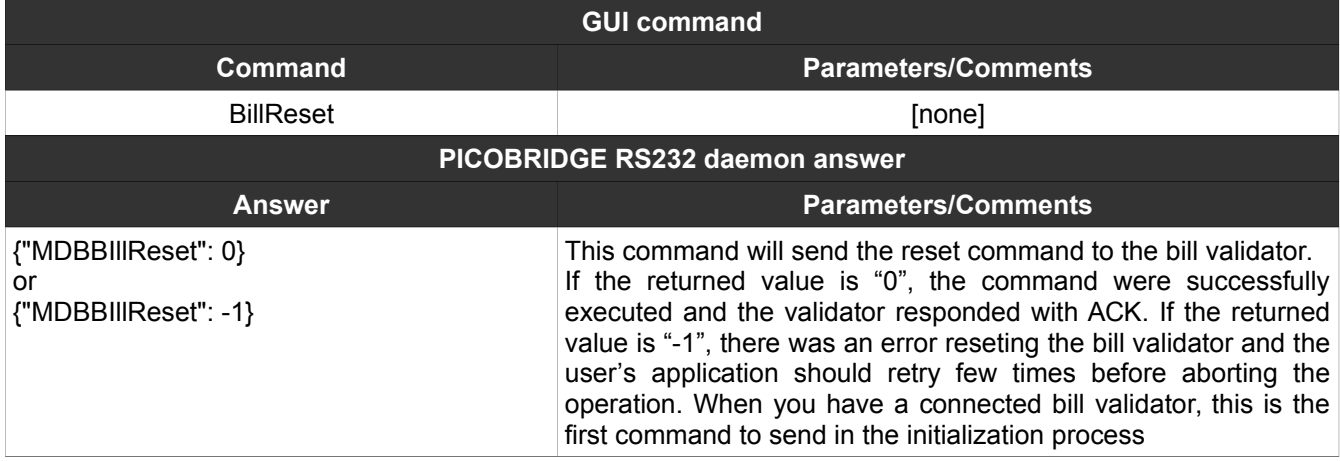

#### <span id="page-8-3"></span>**3. BillInit**

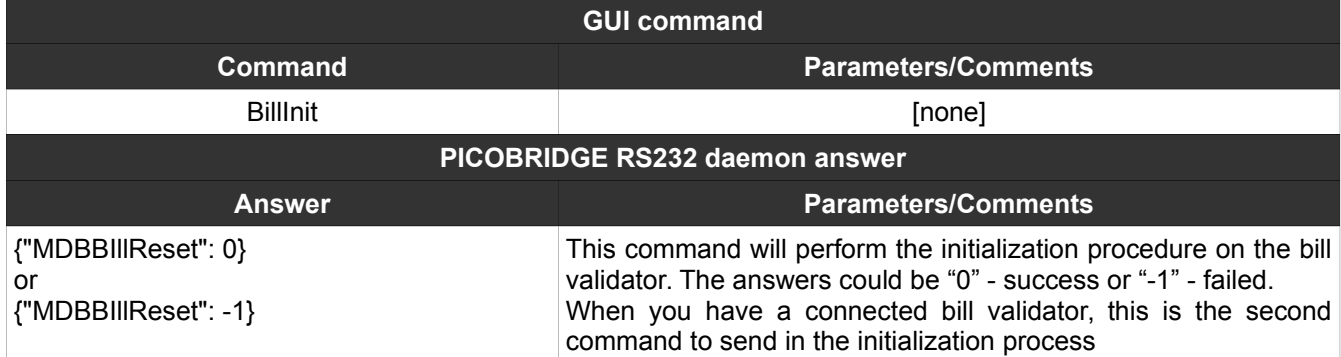

#### <span id="page-8-2"></span>**4. BillSettings**

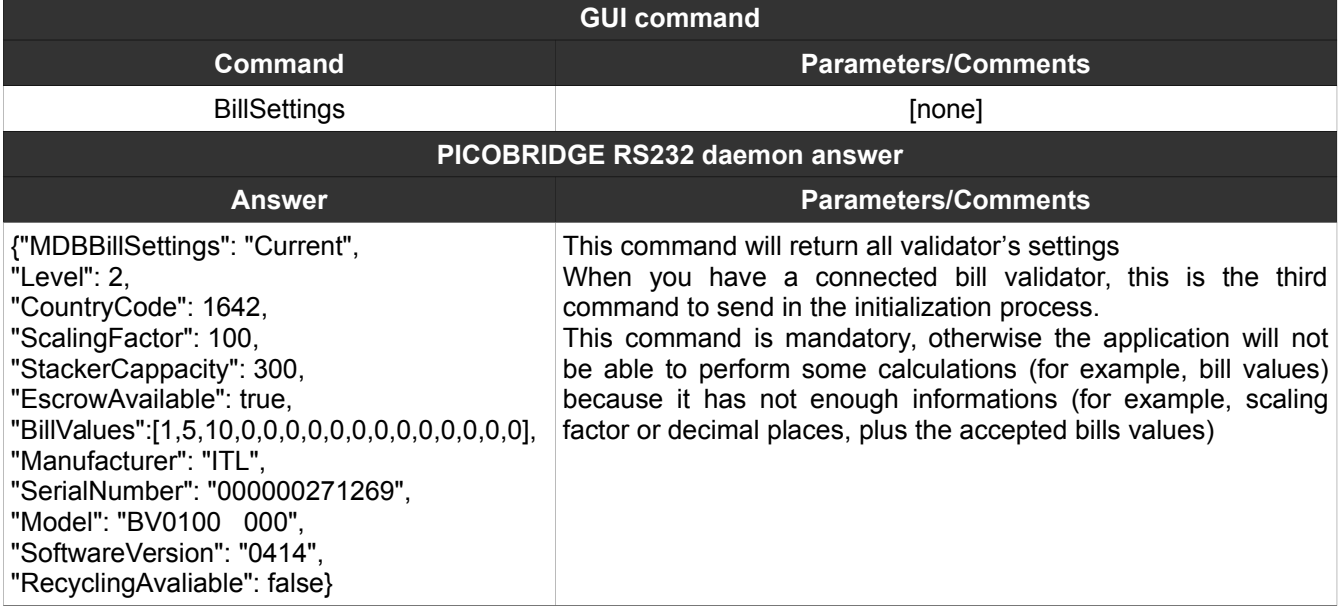

#### <span id="page-8-1"></span>**5. BillStacker**

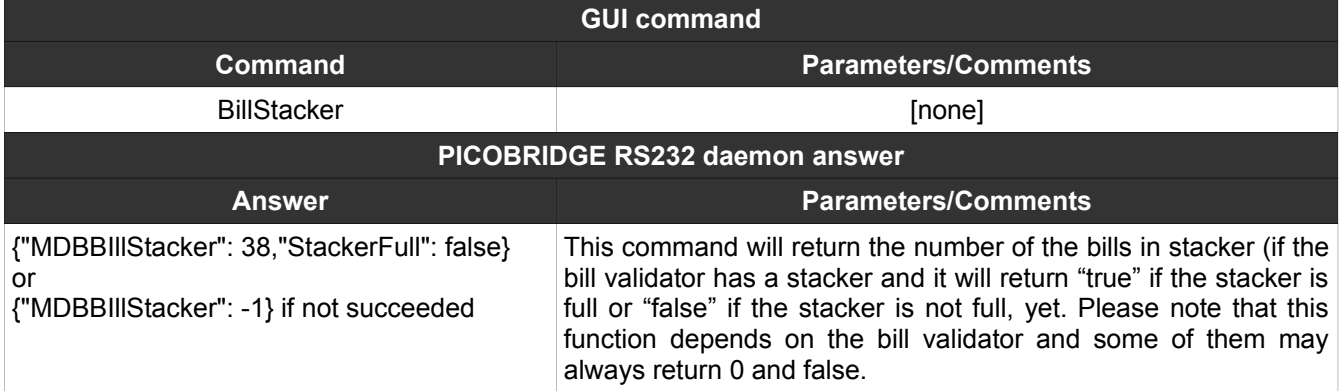

#### <span id="page-8-0"></span>**6. BillEnable**

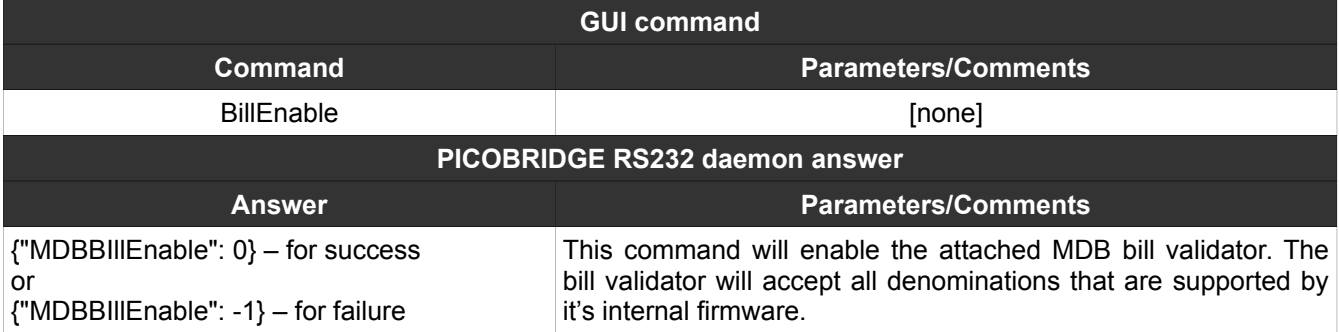

#### <span id="page-9-2"></span>**7. BillDisable**

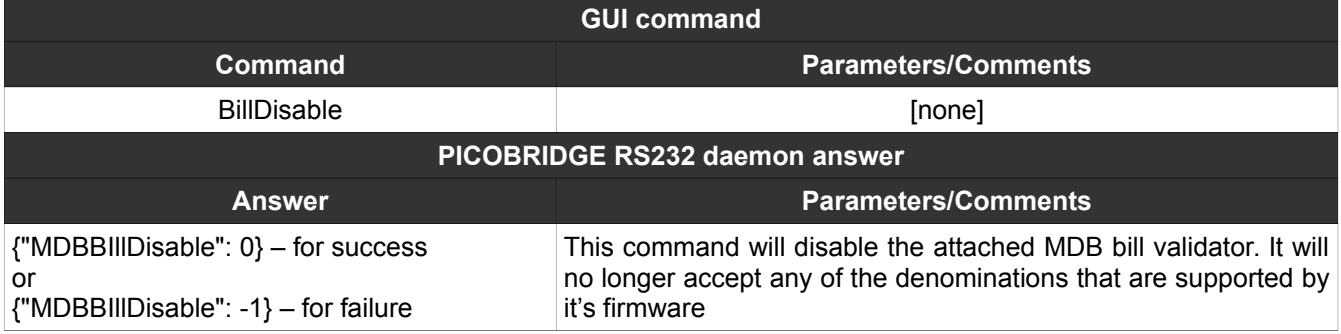

#### <span id="page-9-1"></span>**8. BillAccept**

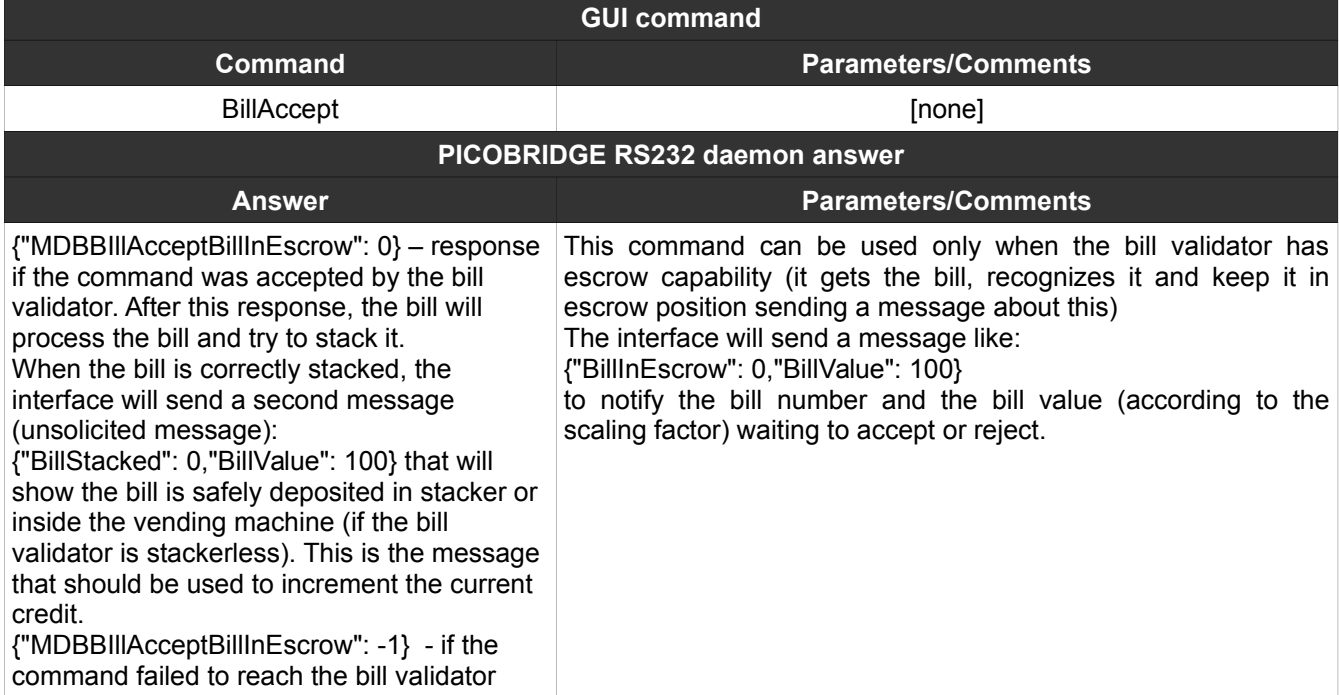

### <span id="page-9-0"></span>**9. BillReject**

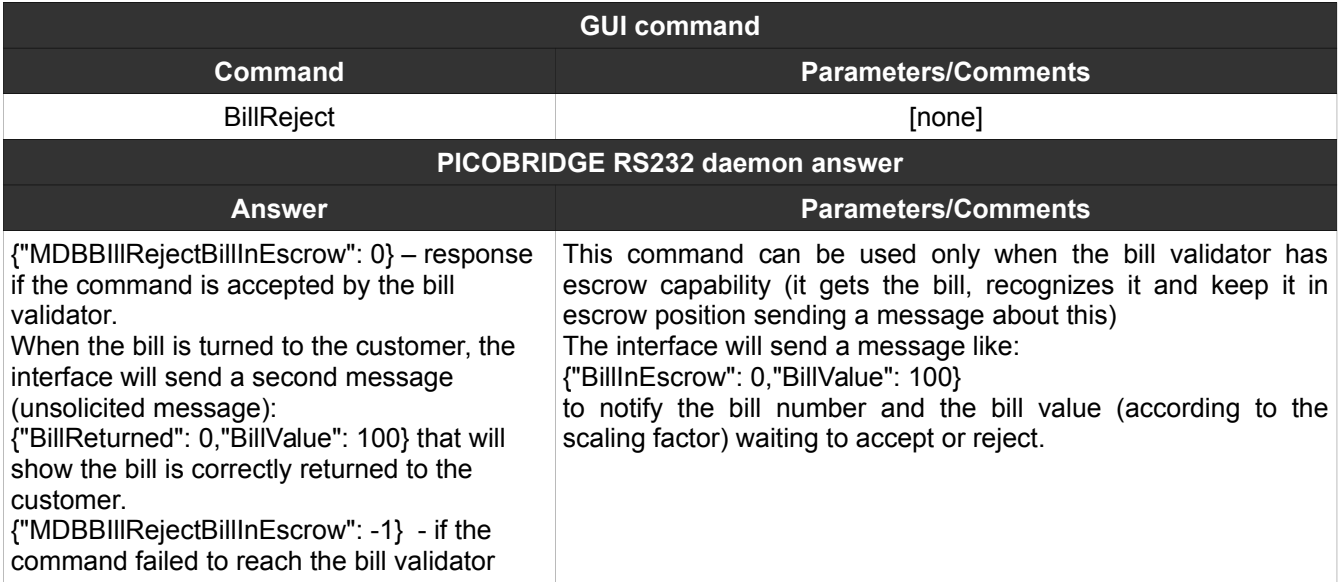

#### <span id="page-10-1"></span>**10. BillTimeout**

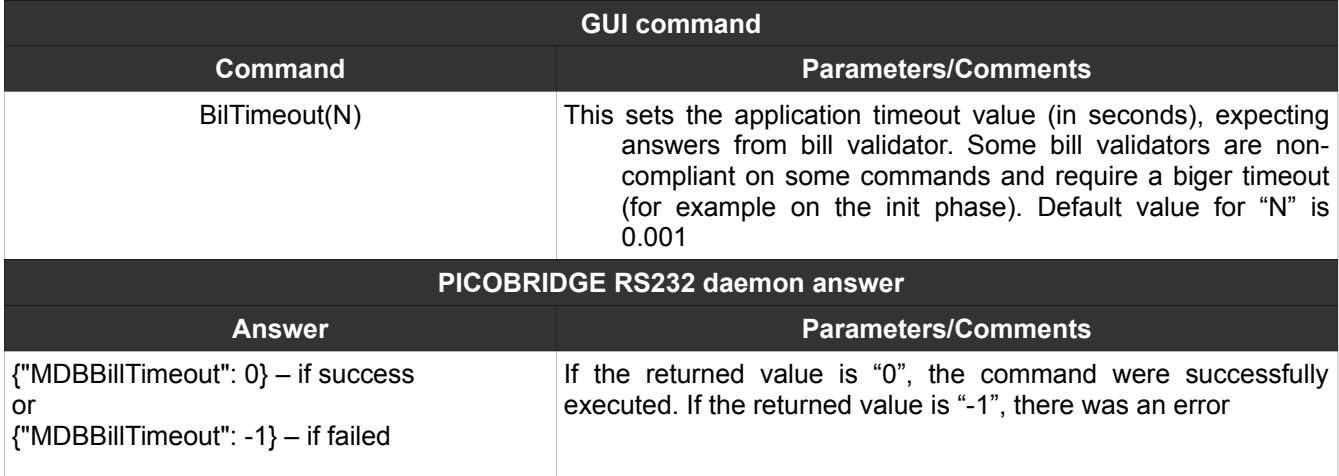

#### <span id="page-10-0"></span>**11. CoinReset**

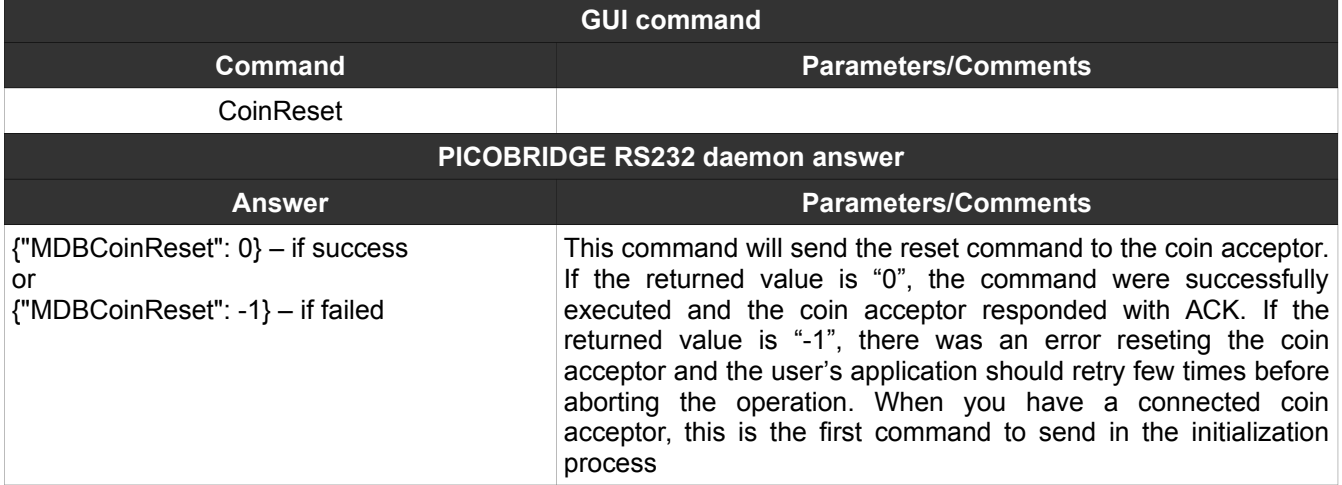

#### <span id="page-11-2"></span>**12. CoinInit**

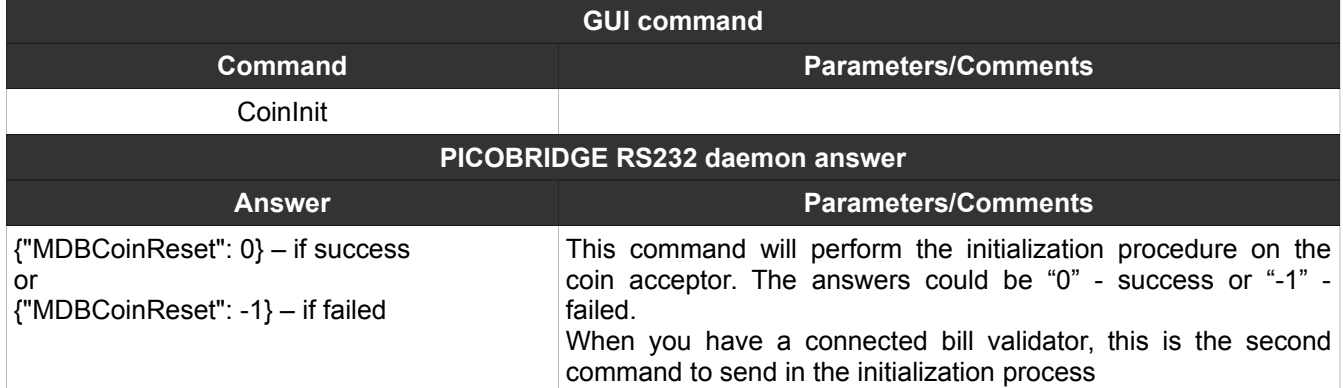

#### <span id="page-11-1"></span>**13. CoinSettings**

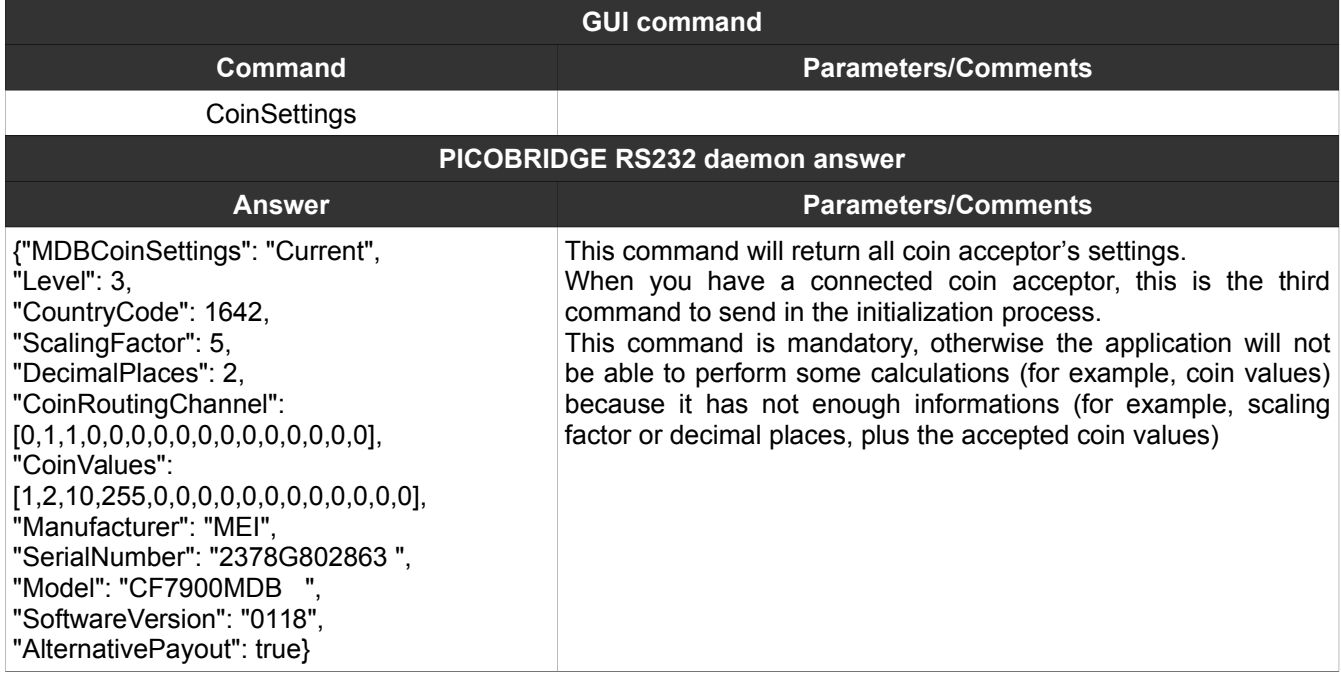

#### <span id="page-11-0"></span>**14. CoinEnable**

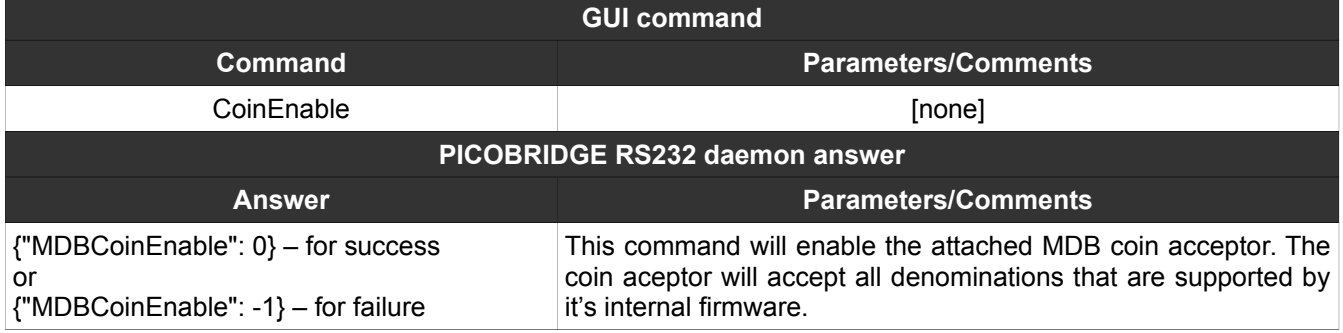

### <span id="page-12-0"></span>**15. CoinDisable**

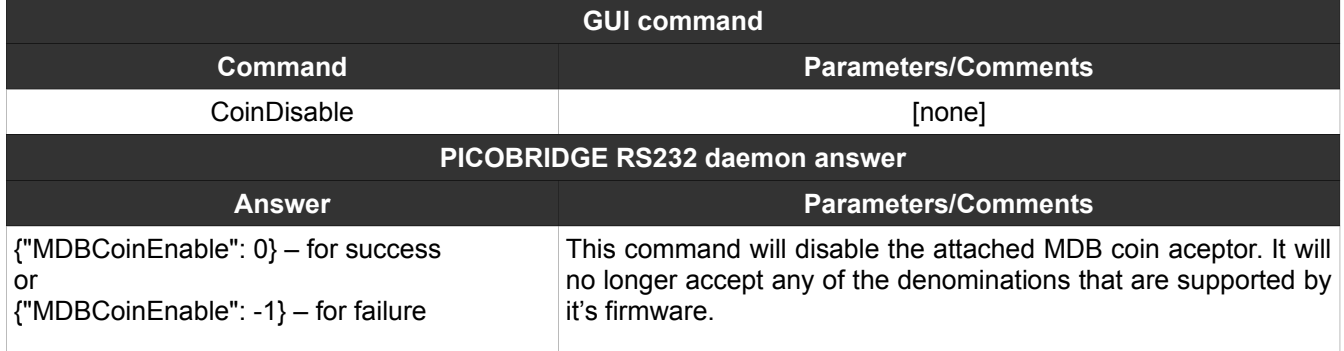

#### <span id="page-13-2"></span>**16. CoinTubeStatus**

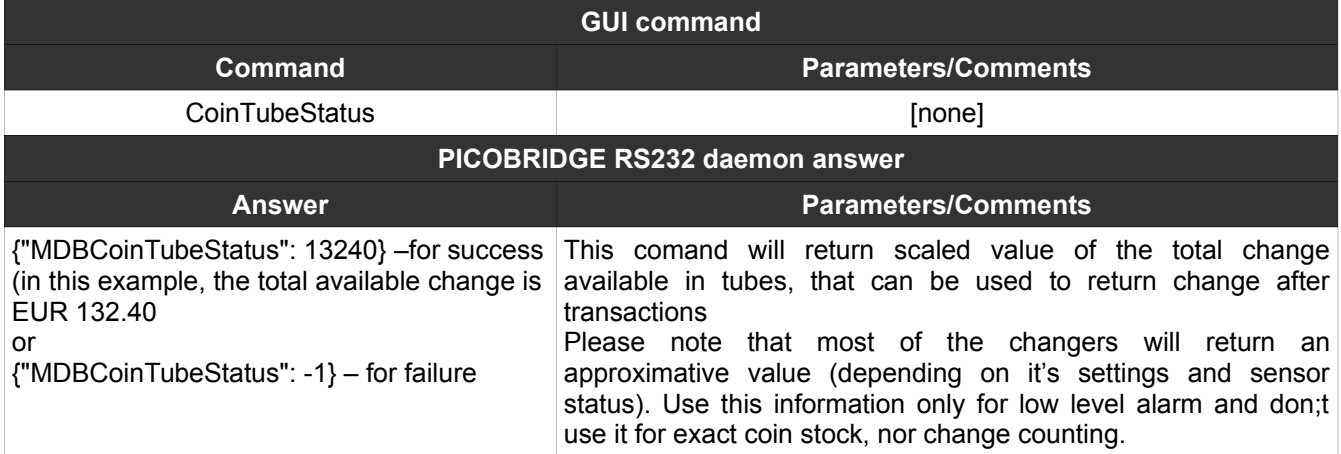

#### <span id="page-13-1"></span>**17. CoinChange(NNN)**

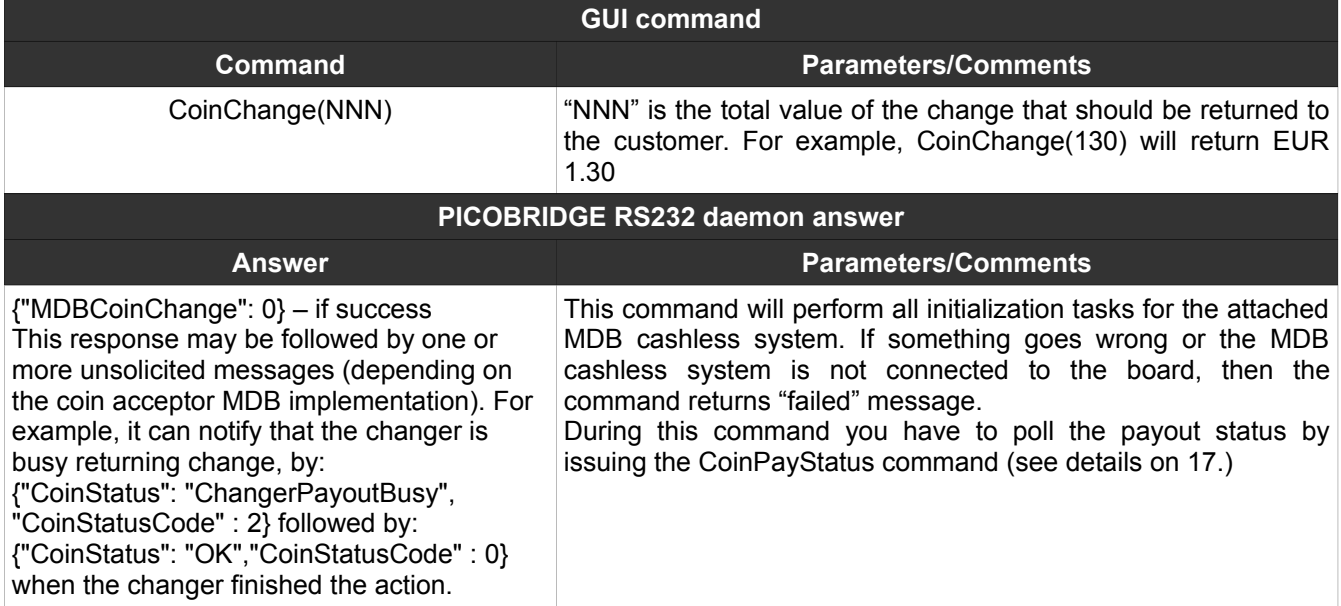

#### <span id="page-13-0"></span>**18. CoinPayStatus**

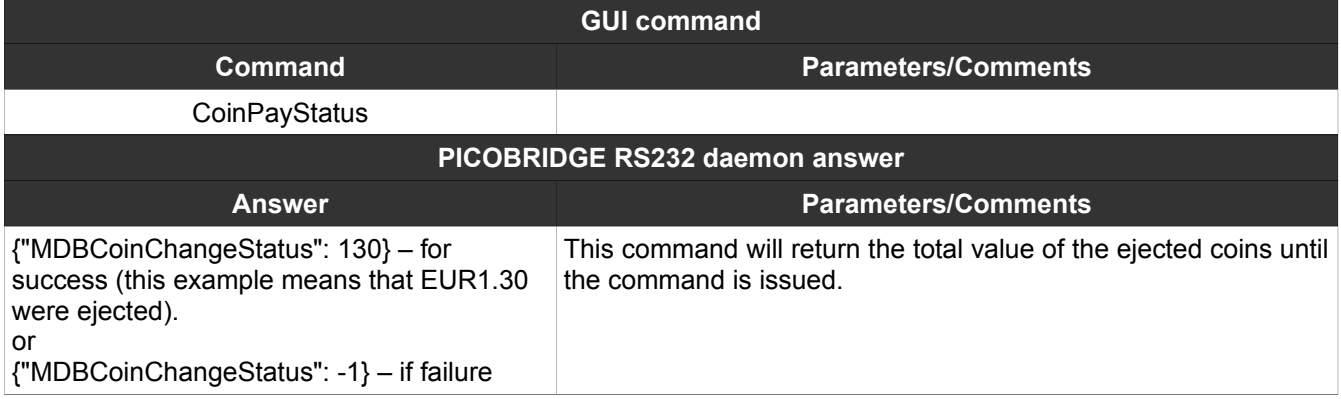

#### <span id="page-14-2"></span>**19. CoinTimeout**

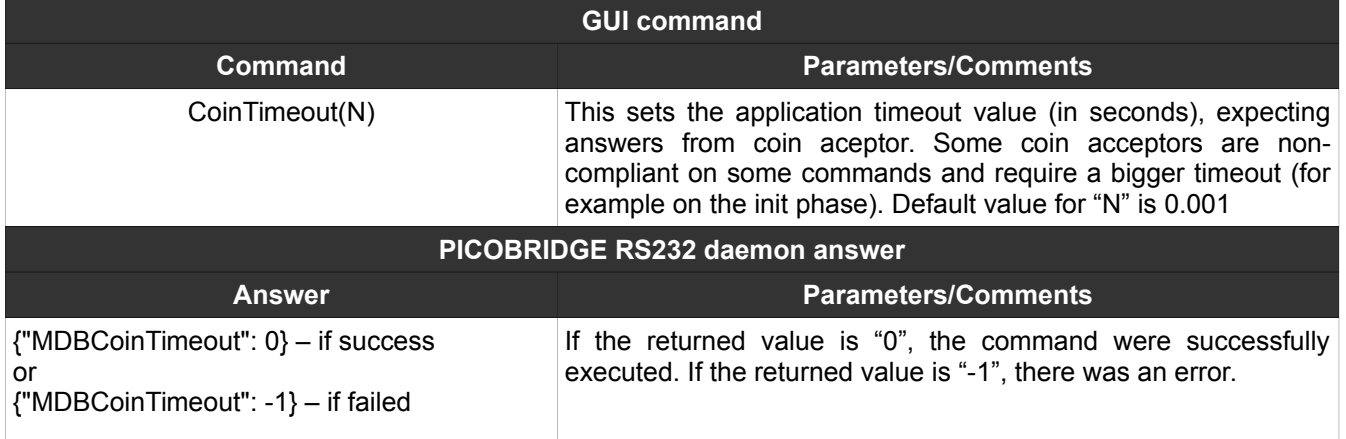

### <span id="page-14-1"></span>**20. CashlessReset(N)**

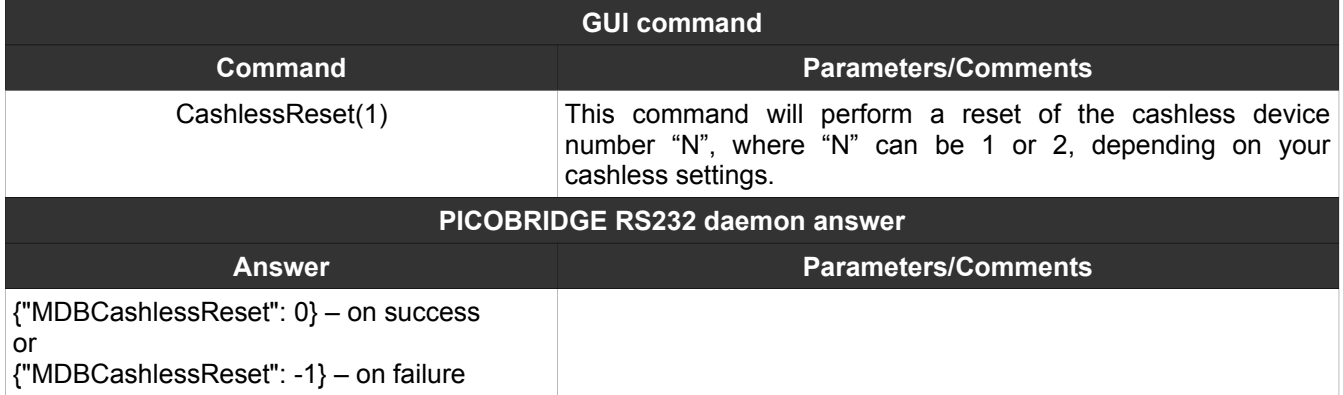

#### <span id="page-14-0"></span>**21. CashlessInit(N)**

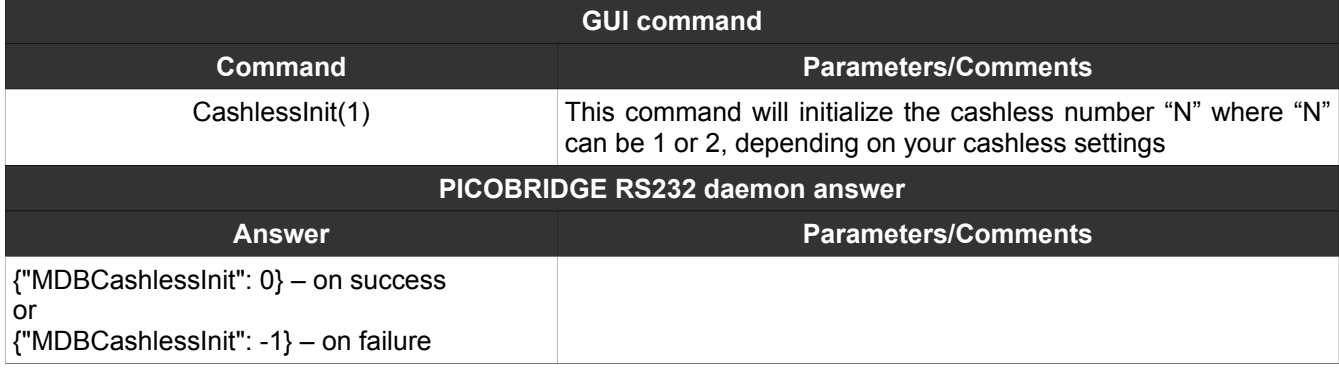

### <span id="page-15-1"></span>**22. CashlessSettings(N)**

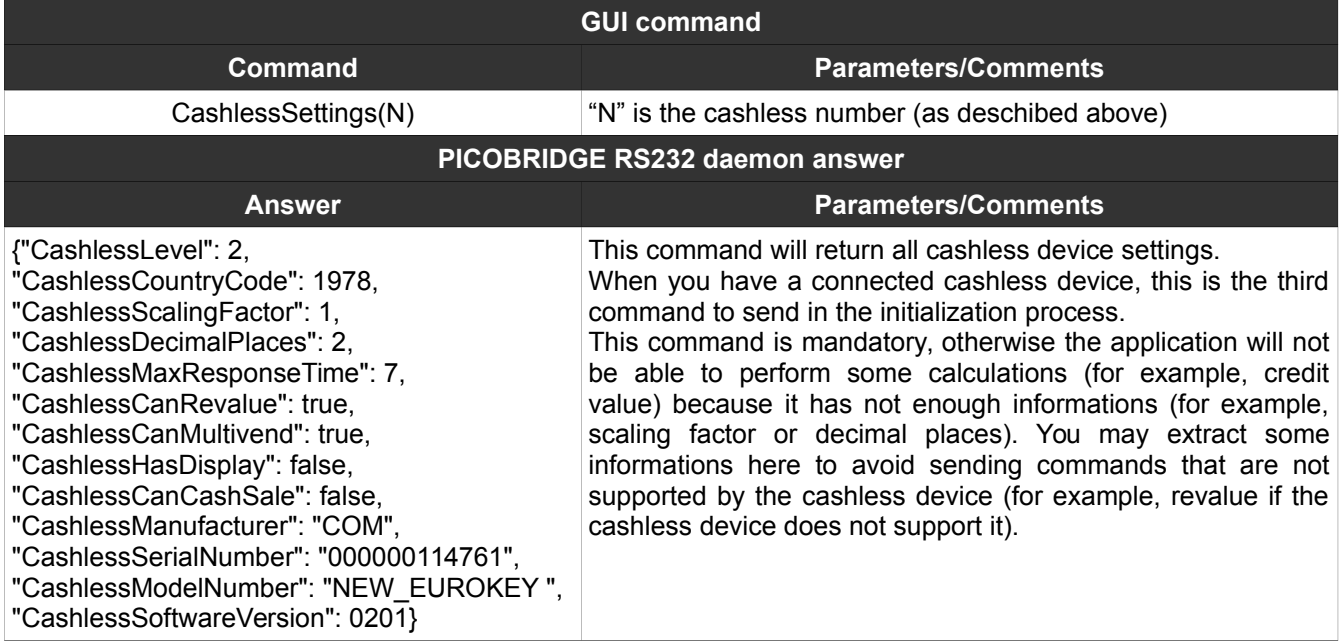

### <span id="page-15-0"></span>**23. CashlessEnable(N)**

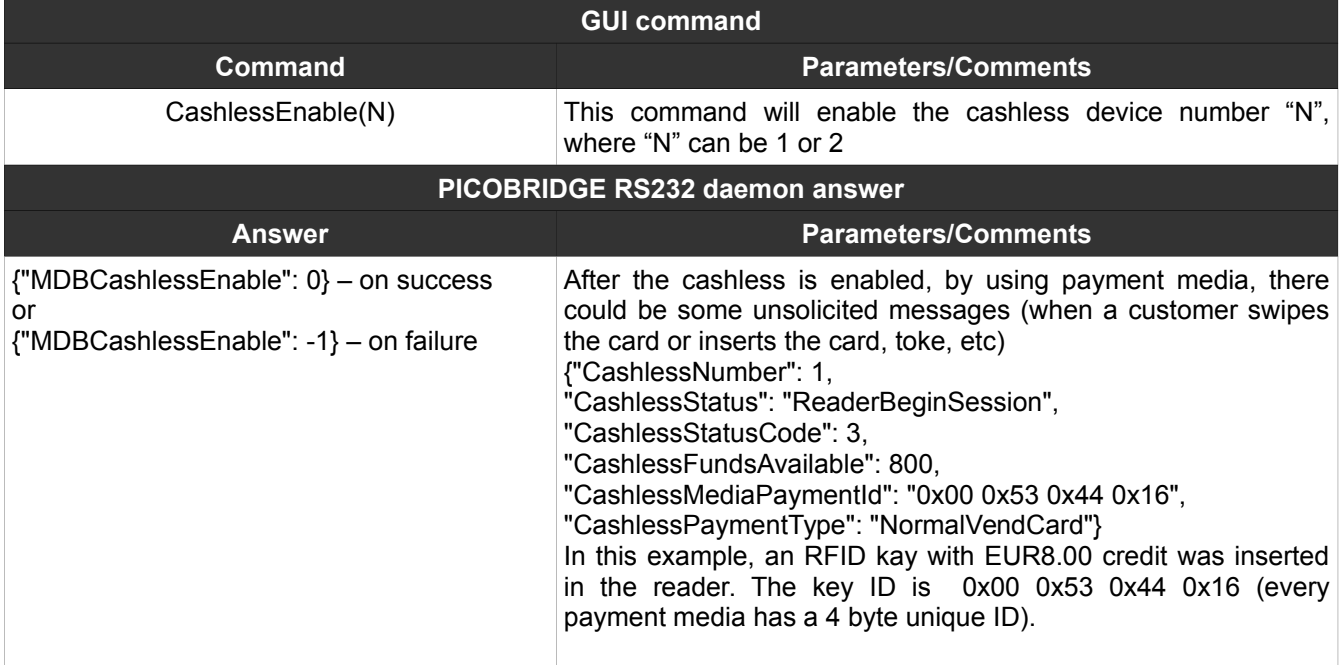

### <span id="page-16-1"></span>**24. CashlessDisable(N)**

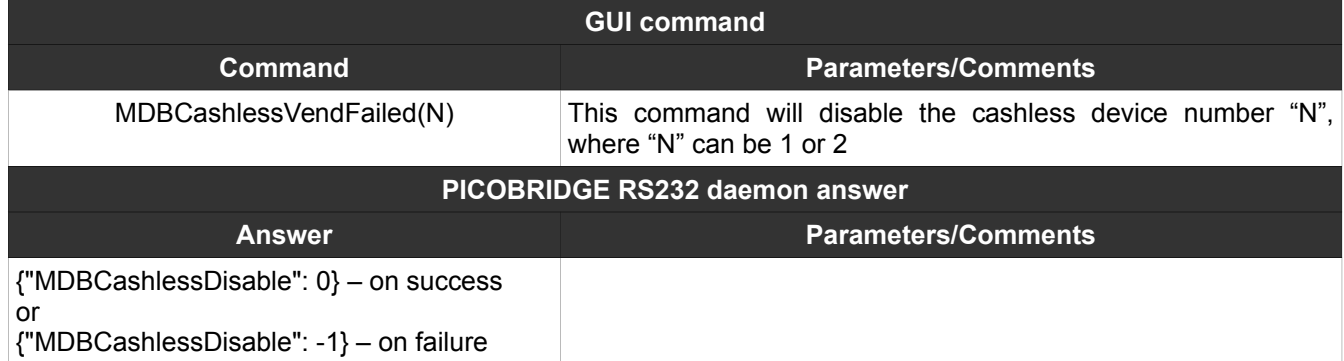

## <span id="page-16-0"></span>**25. CashlessVendRequest(AAA,BBB,CCC)**

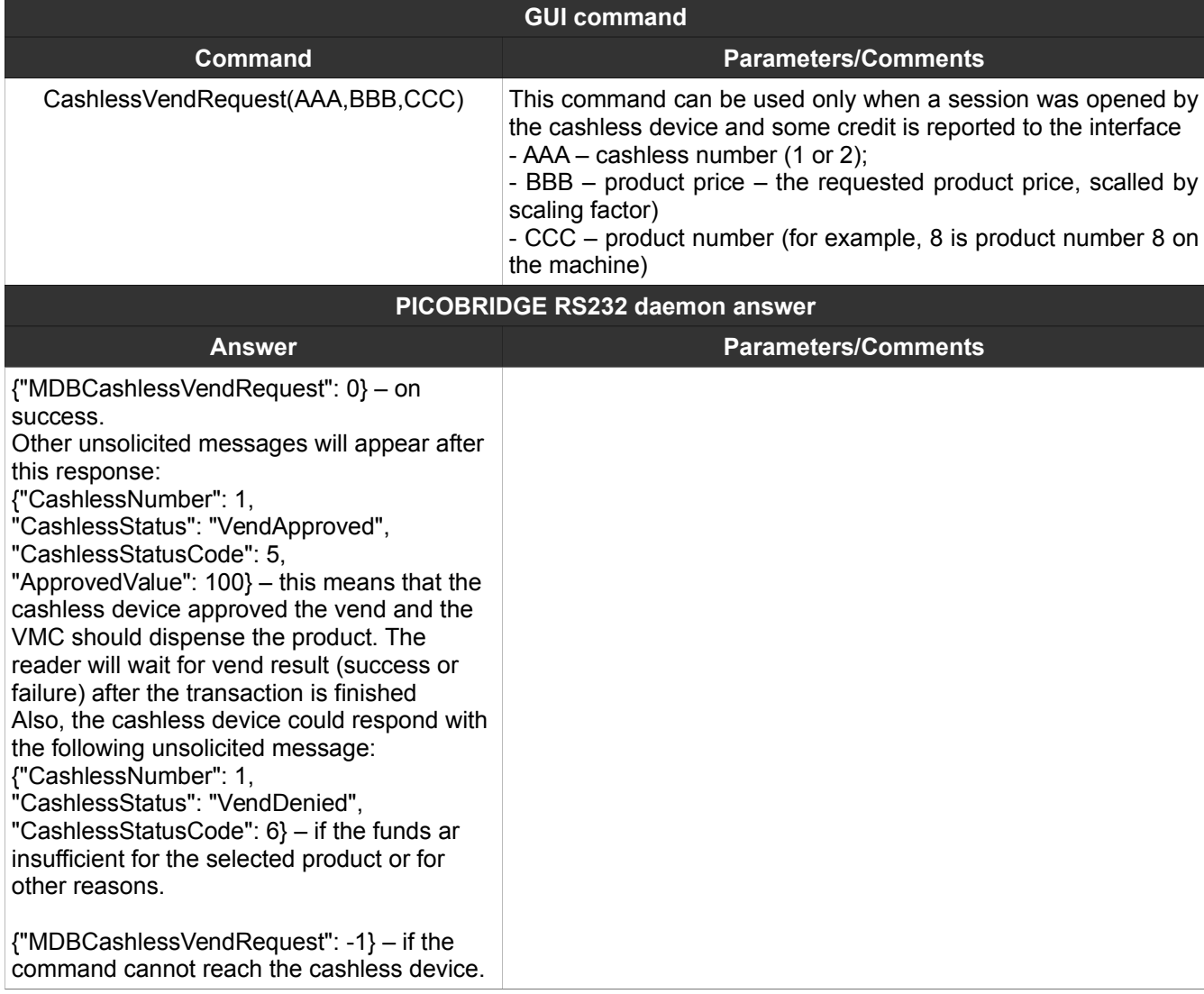

### <span id="page-17-0"></span>**26. CashlessNegativeVendRequest(AAA,BBB, CCC)**

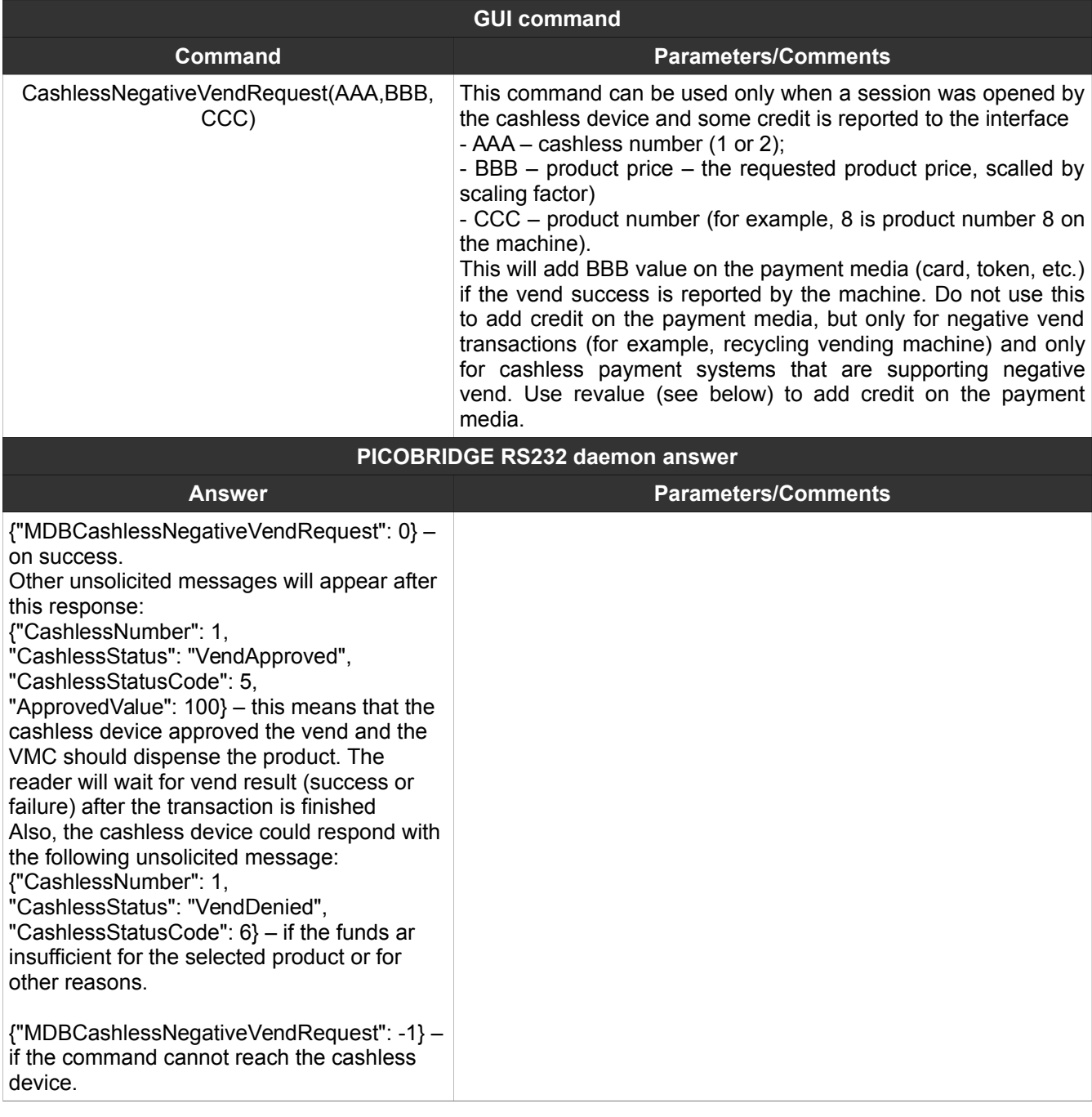

### <span id="page-18-1"></span>**27. CashlessVendSuccess(AAA,BBB)**

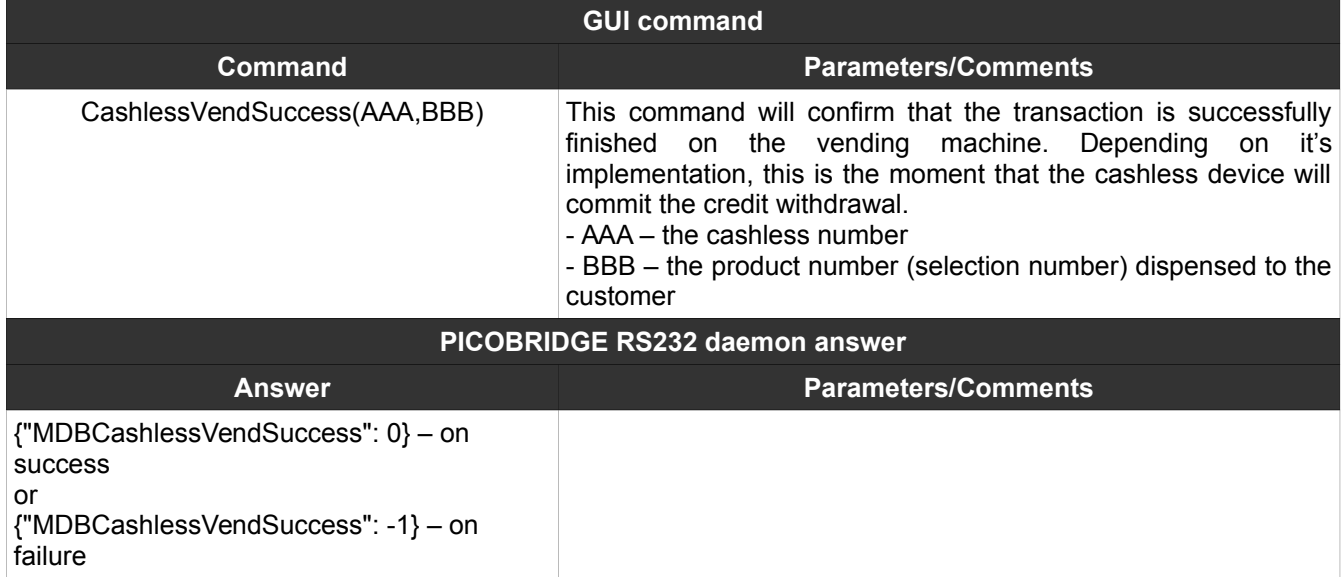

#### <span id="page-18-0"></span>**28. CashlessVendFailed(N)**

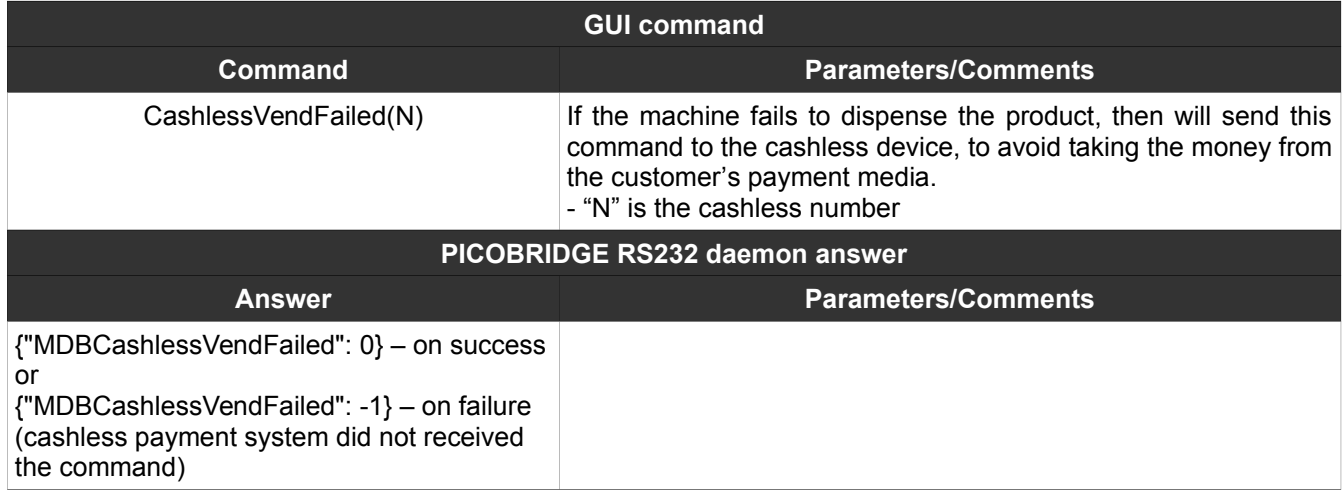

### <span id="page-19-1"></span>**29. CashlessSessionComplete(N)**

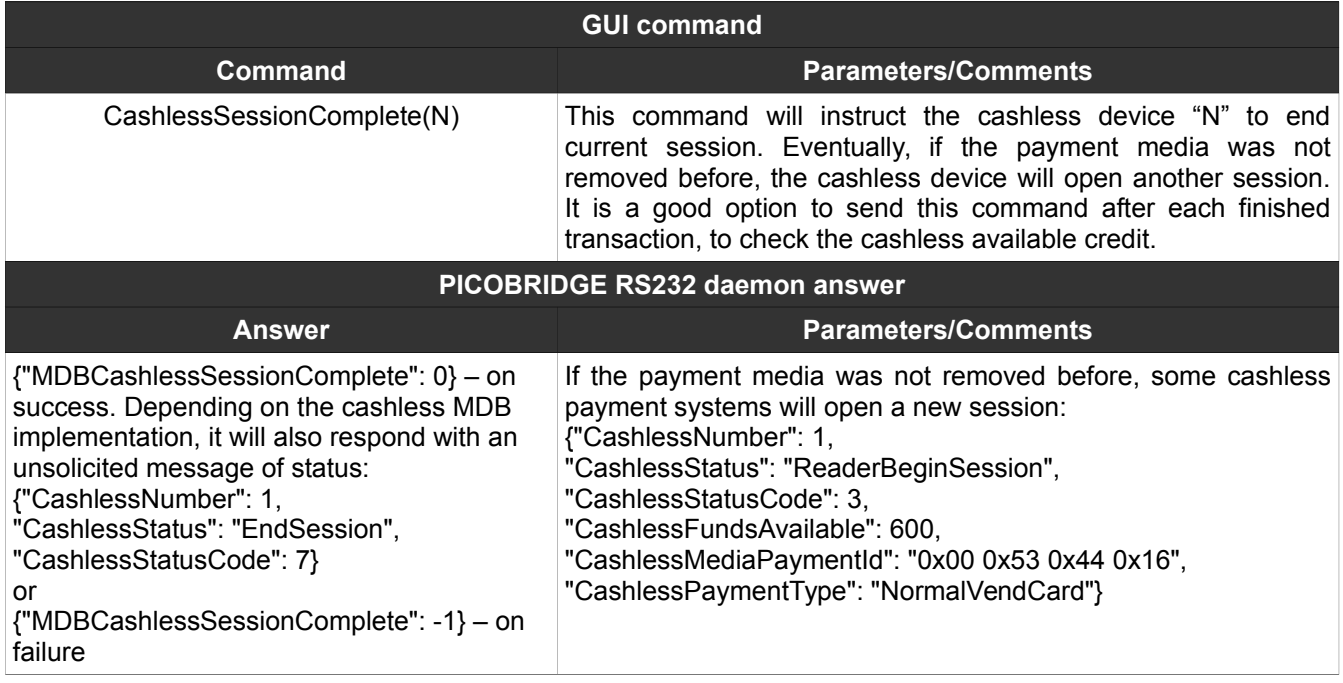

### <span id="page-19-0"></span>**30. CashlessRevalueLimitRequest(N)**

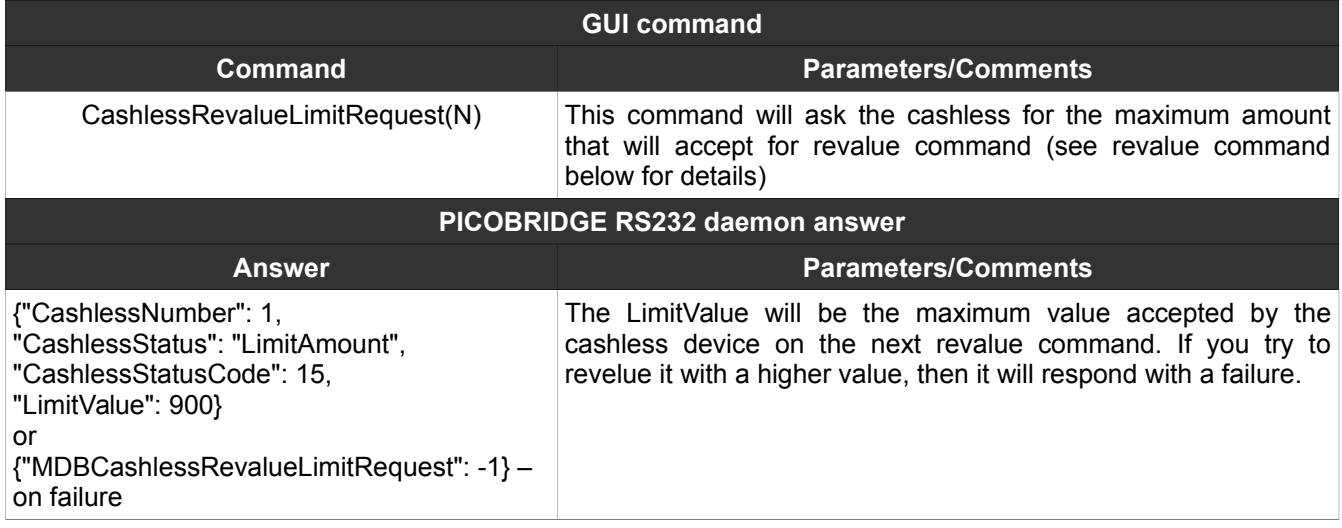

### <span id="page-20-1"></span>**31. CashlessRevalue(AAA,BBB)**

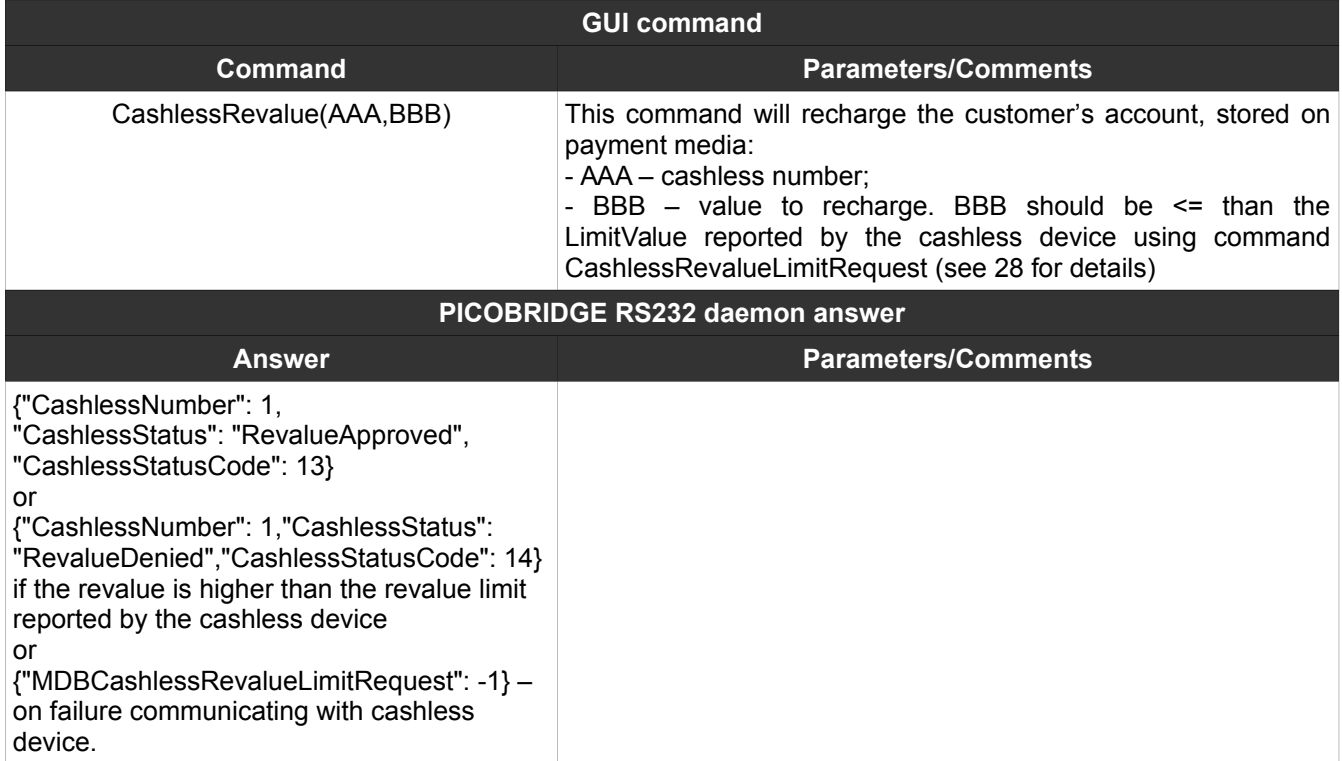

### <span id="page-20-0"></span>**32. CashlessCashSale(AAA,BBB,CCC)**

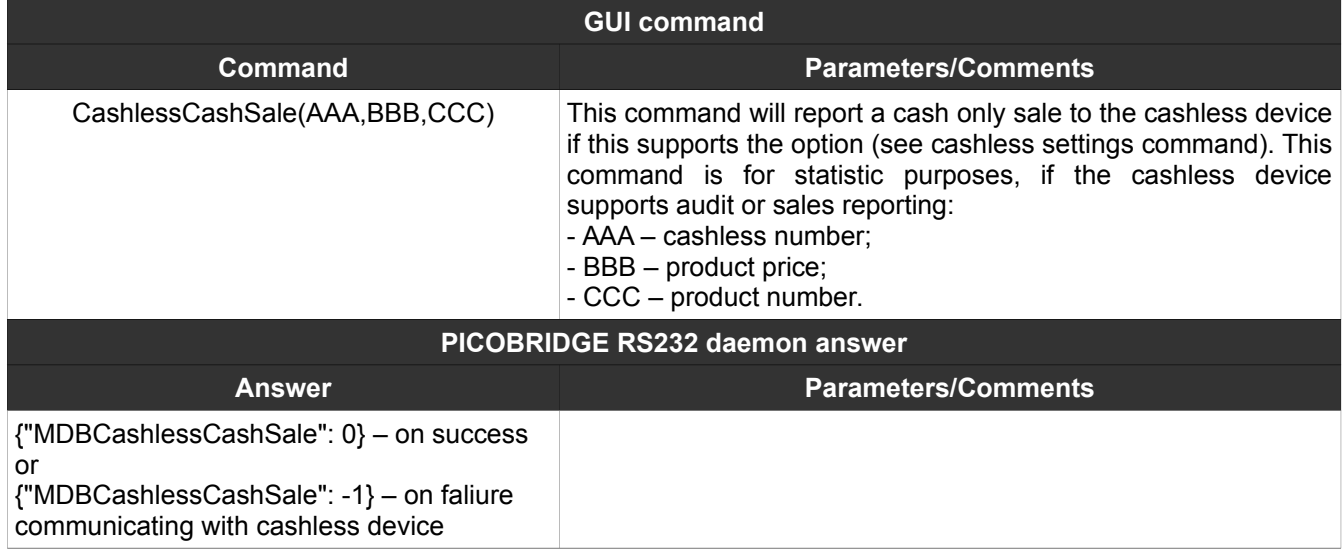

### <span id="page-21-0"></span>**33. MDBSendRaw(A,B,C,D,…,N)**

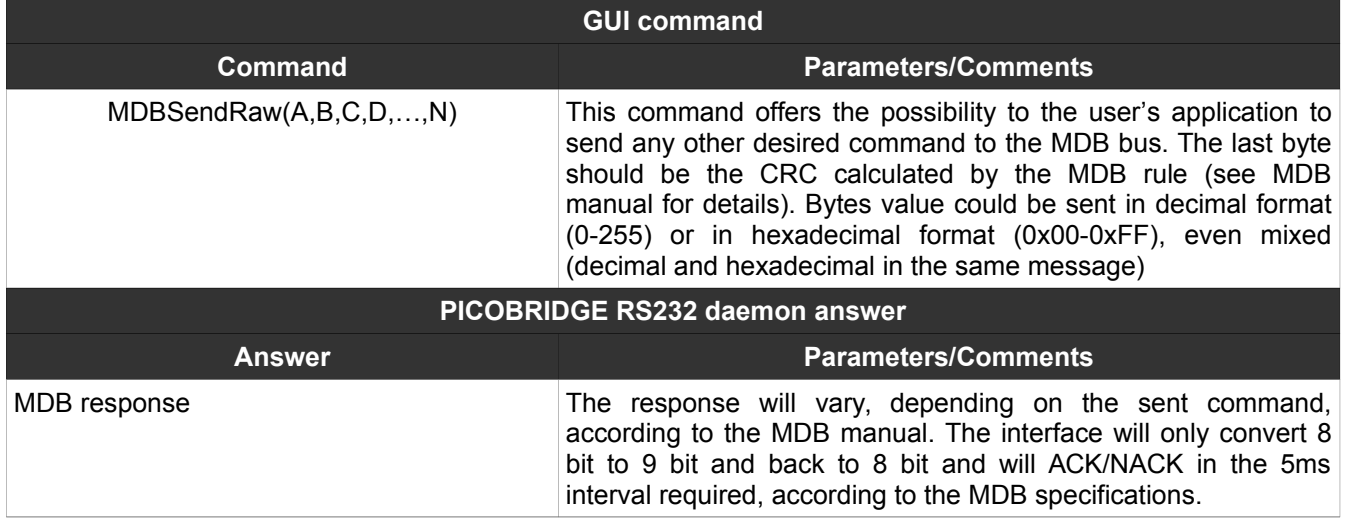

### <span id="page-22-1"></span>**34. MDBSendRawCRC(A,B,C,D,…,N)**

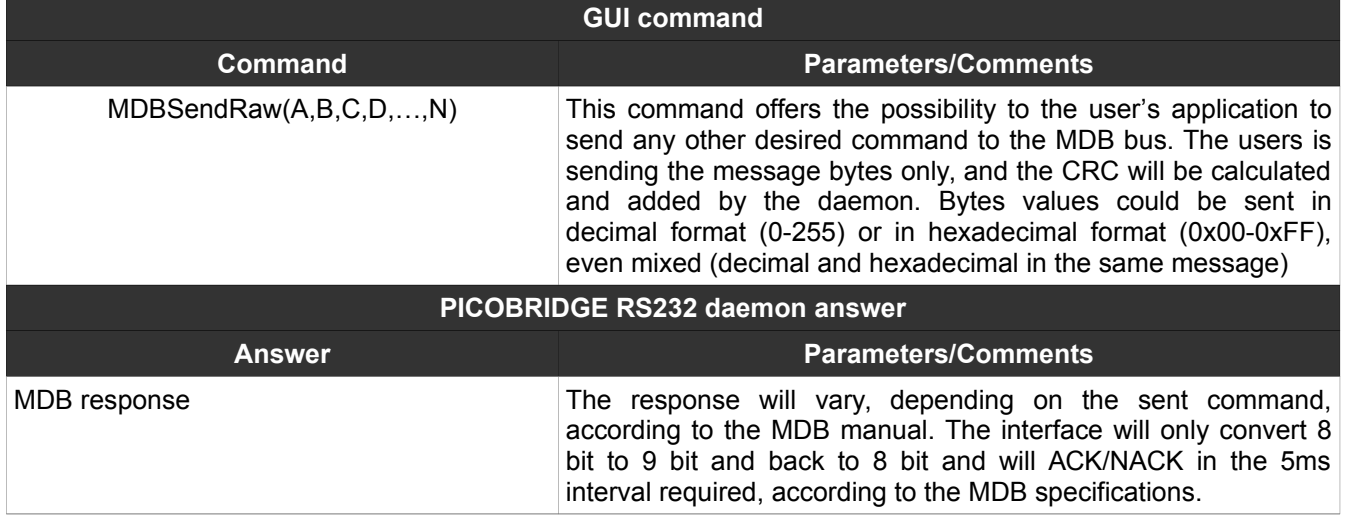

#### <span id="page-22-0"></span>**35. RTCSet**

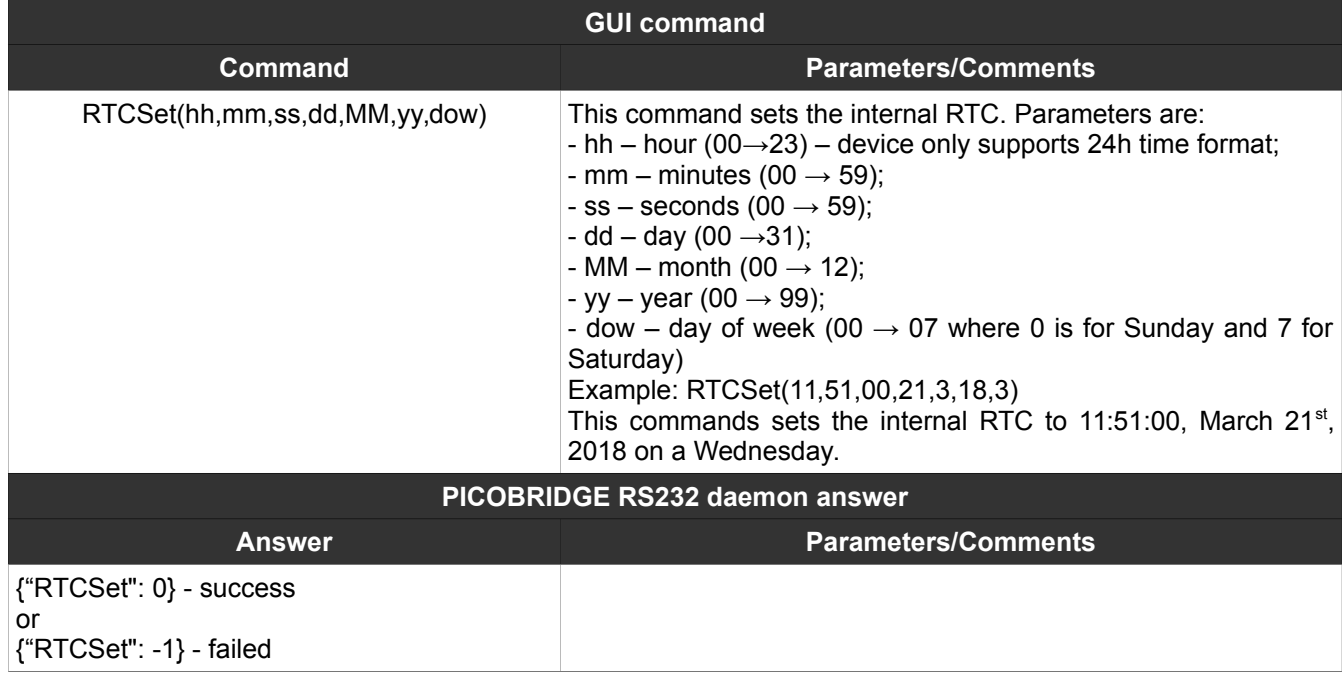

#### <span id="page-23-0"></span>**36. RTCGet**

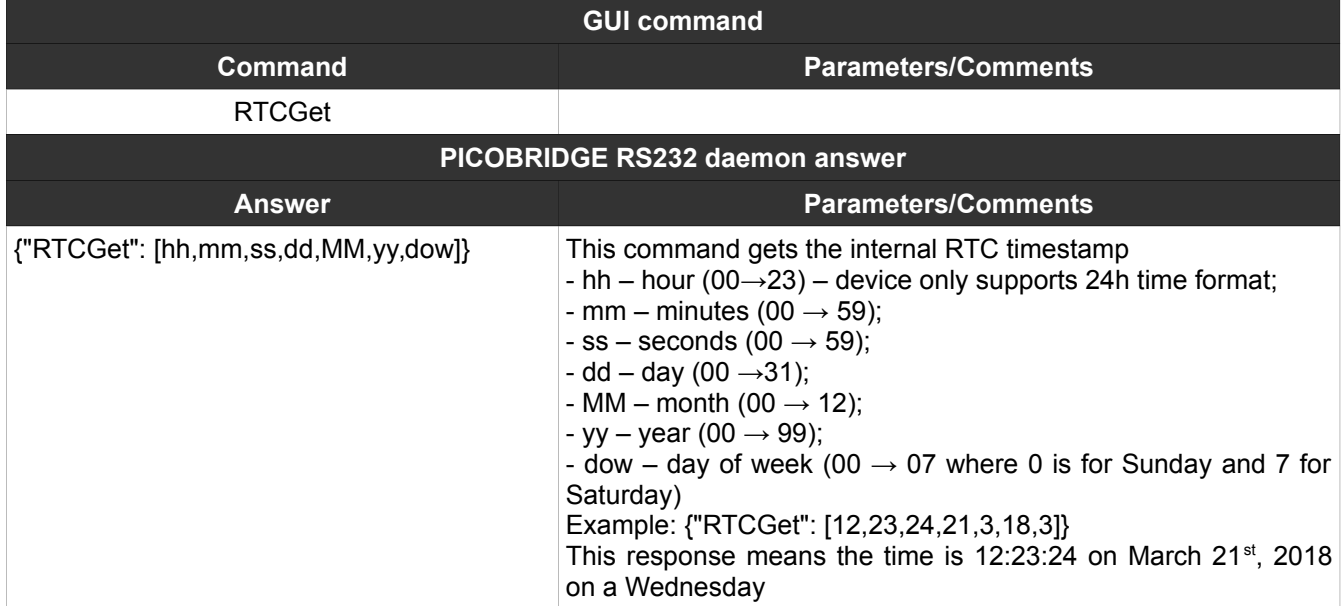

# NOTES: